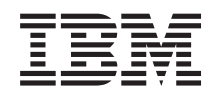

IBM-ovi sistemi - iSeries Upravljanje sistemov - Prvi koraki v Osrednje upravljanje

*Različica 5, izdaja 4*

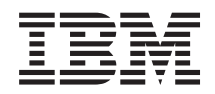

# IBM-ovi sistemi - iSeries Upravljanje sistemov - Prvi koraki v Osrednje upravljanje

*Različica 5, izdaja 4*

### **Opomba**

Preden začnete uporabljati te informacije in izdelek, kateremu so namenjene, preberite informacije v razdelku ["Opombe",](#page-22-0) na strani 17.

#### **Sedma izdaja (Februar 2006)**

Ta izdaja je namenjena za različico 5, izdajo 4 in popravke 0 sistema IBM i5/OS (številka izdelka 5722-SS1) in za vse nadaljnje izdaje in popravke, dokler ne bomo v novih izdajah določili drugače. Ta različica se ne izvaja na vseh modelih RISC (računalnik z zoženim naborom ukazov), niti na modelih CISC.

**© Copyright International Business Machines Corporation 1998, 2006. Vse pravice pridržane.**

# **Kazalo**

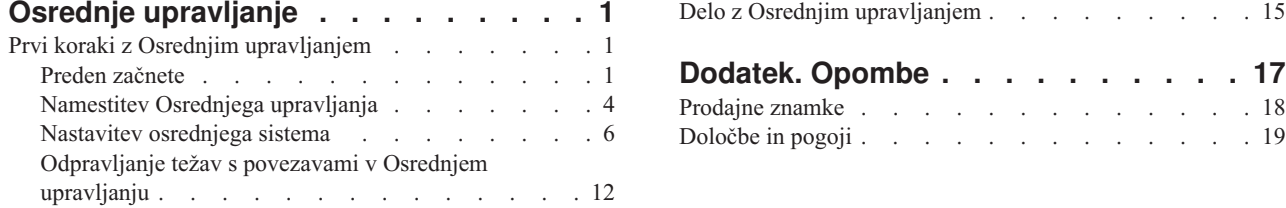

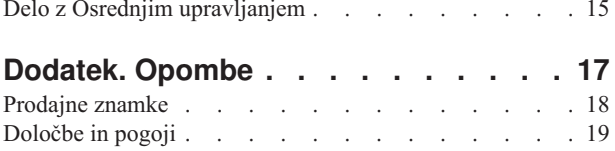

# <span id="page-6-0"></span>**Osrednje upravljanje**

Želite, da so naloge za upravljanje sistema preprostejše, lažje, trajajo manj časa in se ne ponavljajo? Ali želite zmanjšati skupne stroške lastništva strežnika? Navigator iSeries nudi tehnologijo, ki jo potrebujete za hkratno izvajanje nalog upravljanja sistema prek enega ali več strežnikov.

Kliknite Osrednje upravljanje v Navigatorju iSeries in poiščite skupino funkcij za preprosto upravljanje sistema, ki so postale del osnove operacijskega sistema. Z Osrednjim upravljanjem v Navigatorju iSeries lahko enega ali več sistemov upravljate s pomočjo enega osrednjega sistema. Izberite strežnik, ki ga želite uporabljati kot osrednji sistem, nato pa dodajte sisteme zaključnih točk v omrežje Osrednjega upravljanja. Izdelate lahko skupine podobnih ali povezanih sistemov zaključnih točk, da bo upravljanje in nadziranje sistemov še enostavnejše. Osrednji sistem bo poskrbel za komunikacije. Izkoristite lahko možnosti, kot so planiranje in nenadzorovano delovanje. Spoznali boste, da je Osrednje upravljanje prilagodljivo, ter da ga je mogoče enostavno oblikovati tako, da zadovolji vaše potrebe.

Z Navigatorjem iSeries za Wireless imajo skrbniki še večjo gibljivost pri dostopanju in delu z Osrednjim upravljanjem. Preglejte temo Pregled Navigatorja iSeries za Wireless, kjer boste našli nasvete o tem, katere naprave uporabiti, kako namestiti in konfigurirati zahtevane elemente, ter izčrpen pregled funkcij.

#### **S tem povezane informacije**

Pregled Navigatorja iSeries za Wireless

# **Prvi koraki z Osrednjim upravljanjem**

Če želite Osrednje upravljanje kar najbolje izkoristiti, nastavite osrednji sistem in sisteme zaključnih točk na način, ki ustreza vašim poslovnim potrebam. Ko boste zaključili te uvodne korake, boste pripravljeni na začetek dela z Osrednjim upravljanjem.

Natisljiva datoteka PDF tega razdelka, **Prvi koraki z Osrednjim [upravljanjem](rzaihgetstarted.pdf)** (približno 234 kB)

#### **S tem povezane informacije**

Namestitev Navigatorja iSeries

# **Preden začnete**

V tem nizu tem boste našli informacije, s pomočjo katerih boste lahko brez težav opravili namestitev in vzpostavili povezavo z Osrednjim upravljanjem. Priporočamo, da pred začetkom postopka namestitve pregledate vse informacije v tem nizu.

#### **S tem povezane informacije**

Spletna stran storitev [Navigatorja](http://www-1.ibm.com/servers/eserver/iseries/navigator/service.html) iSeries

Nastavljanje časovnega območja pred nadgradnjo

Izvedensko poročilo: Konfiguriranje povezav Osrednjega upravljanja za okolja požarnega zidu

Nastavitev TCP/IP-ja

Pripomoček za odpravljanje težav v TCP/IP

# **Potrditveni seznam predpogojev za TCP (CFGTCP)**

Če želite zagotoviti nemoteno namestitev in nastavitev Osrednjega upravljanja, se morate prepričati, da je okolje pravilno pripravljeno. S pomočjo potrditvenega seznama v tej temi se prepričajte, da je vse pripravljeno, preden začnete z nameščanjem Osrednjega upravljanja.

### **Potrditveni seznam za zahtevano programsko opremo**

1. V vašem sistemu iSeries so nameščeni vsi najnovejši paketi popravkov, servisni paketi za odjemalca in skupina PTF-jev za Javo.

- 2. Preberite pogosto zastavljena vprašanja na servisni spletni strani Navigatorja.
- 3. S sistemsko vrednostjo QTIMZON nastavite časovno območje Java za vse sisteme, v katerih je nameščen OS/400 različice V5R2 ali starejše. (To je zato, ker je v vseh sistemih različice V5R3 ali novejše, sistemska vrednost QTIMZON uporabljena za časovno območje Java.)
- 4. Naložite na vse odjemalce Navigator iSeries in vse najnovejše pakete popravkov. (Izdaja na odjemalcu je lahko novejša od tiste v osrednjem sistemu.)
- 5. Določite naslov Ip vseh odjemalcev, ki jih boste uporabljali. Če ima odjemalec več naslovov IP, bo morda potrebno nastaviti naslov IP, ki naj bo uporabljen tako, da se lahko osrednji sistem poveže nazaj s PC-jem. V takem primeru boste z nastavitvijo vrednosti za QYPS\_HOSTNAME v datoteki MgmtCtrl.properties določili naslov IP, ki naj bo uporabljen. S pomočjo naslednjih korakov se lahko odločite, kateri naslov IP bo deloval. Za to zaženite ukaz IPCONFIG v pozivu DOS. Naslove si zapišite za uporabo v prihodnje.
	- a. Preverite, ali je povezava med PC-jem in osrednjim sistemom veljavna. Na PC-ju zaženite ukaz ping (ping xx.xx.xx.xx, pri čemer x predstavlja naslov IP osrednjega sistema).
	- b. Zaženite IPCONFIG iz ukaznega poziva na PC-ju in si zapišite vse naslove IP.
	- c. V osrednjem sistemu zaženite ping za vsak naslov IP.
	- d. Za prvi naslov IP, ki deluje, izdelajte datoteko C:\MgmtCtrl.properties in dodajte naslednjo vrstico: QYPS\_HOSTNAME==<naslov ip, za katerega ste izvedli ping>.
- 6. Če nadgrajujete Navigator iSeries s prejšnje izdaje, zaprite vsa odprta okna Navigatorja iSeries in ga zaprite. Zaženite Navigator iSeries in se poskušajte povezati z osrednjim sistemom.

## **Problematika povezav v Osrednjem upravljanju**

Za uspešno namestitev in nastavitev je zelo pomembno, da razumete, kako Osrednje upravljanje vzpostavi povezavo. Ne glede na to, ali je konfiguracija vašega sistema zapletena ali preprosta, morate za uspešno vzpostavitev povezave upoštevati veliko dejstev.

## **Kako Osrednje upravljanje vzpostavi povezavo**

Ko se zažene strežnik Java (QYPSJSVR) Osrednjega upravljanja, iz TCP/IP pridobi naslov IP z dolgim imenom (sistem in ime domene). Ponavadi so odjemalci, ki so prikazani pod zaključnimi točkami Mojih povezav in Osrednjega upravljanja definirani z imenom sistem ali kratkim imenom.

Privzeta pogostost pregledovanja Navigatorja iSeries je *Vedno*. Ta nastavitev povzroči, da sistem, ki je naveden pod Mojimi povezavami, uporabi DNS ali tabelo gostiteljev TCP/IP (Možnost 10 ukaza Konfiguriraj TCP/IP (CFGTCP)) za določitev naslova IP, da se lahko poveže z osrednjim sistemom. Možnost Prednost iskanja imena gostitelja (Možnost 12 ukaza Konfiguriraj TCP/IP (CFGTCP)) nadzira, kako je izvedeno iskanje DNS. Če je nastavljena na \*LOCAL, bo najprej preiskana tabela gostiteljev TCP/IP. Če ga tam ne najde, uporabi DNS. Če je nastavljena na \*REMOTE, je najprej preiskan DNS, temu pa sledi tabela gostiteljev TCP/IP.

# **Zakasnitev čakalnega časa povezovanja**

Če se strežniki Osrednjega upravljanja v zaključni točki ne izvajajo, takoj pride do napake v povezavi. Če je sistem zaustavljen ali je uporabljen neveljaven naslov IP, povezave ni mogoče vzpostaviti in bo pred objavo napake nekajminutna časovna zakasnitev.

# **Preizkusi povezav**

Osrednje upravljanje uporabi naslov IP sistema, ki se nahaja pod Mojimi povezavami, za povezovanje z osrednjim sistemom. Ko Osrednje upravljanje izvede preizkus povezave, zažene ukaz ping na PC-ju z imenom, ki je uporabljeno v osrednjem sistemu (ponavadi kratko ime) in nato vrne isti naslov IP kot odgovor na ping v osrednjem sistemu z dolgim imenom. Če to ni uspešno, se odjemalec ne more povezati s strežnikom Java. To lahko rešite tako, da nadomestite naslov IP osrednjega sistema.

Naslov IP v osrednjem sistemu nadomestite z naslednjim ukazom ukaznega poziva:

CALL PGM(QSYS/QYPSCONFIG) PARM(xxxx 'y.y.y.y')

pri čemer je xxxx nastavitev QYPSHOSTNAME in y.y.y.y je vrednost naslova IP, ki naj bo uporabljen.

**Pomembno:** Popravite datoteko z znakovno osnovanim vmesnikom. Ne uporabljajte preslikanega pogona ali drugega načina.

## **Pogostost iskanja**

Sistemska spremenljivka okolja QYPS\_DNS nastavi pogostost iskanja Osrednjega upravljanja (vrednost 0 = Nikoli, 1 = Vedno). Sistemsko spremenljivko QYPS\_DNS lahko nastavite na enega od naslednjih načinov:

- okno Lastnost Osrednjega upravljanja
- jeziček POvezava na odjemalcu
- v uporaba znakovno osnovanega vmesnika za dodajanje spremenljivke okolja CALL PGM(QSYS/QYPSCONFIG) PARM(xxxx 'y')

pri čemer je QYPS\_DNS nastavitev in y je vrednost 0 ali 1.

Priporočamo, da pogostost iskanja nastavite na Vedno. Če pogostost iskanja nastavite na Vedno, naslov IP v lastnostih zaključne točke ni upoštevan in izdana je zahteva za naslov IP prek DNS-ja ali tabele gostiteljev v osrednjem sistemu. Če so zaradi tega spremenjeni naslovi IP ali je spremenjena tabela gostiteljev ali DNS, Osrednje upravljanje samodejno prebere novi naslov IP.

Če je pogostost pregledovanja nastavljena na Nikoli, je uporabljen naslov IP, ki je vsebovan v lastnostih objekta zaključne točke. Zaradi tega je možno, da se lahko odjemalec uspešno poveže z osrednjim sistemom, ki uporablja z Mojo povezavo določen naslov IP, nato pa zažene nalogo v osrednjem sistemu in pride do napake v povezavi. Tak dogodek nakazuje, da je pogostost iskanja Osrednjega upravljanja nastavljena na Nikoli in da naslov IP v zaključni točki za osrednji sistem ni pravilen. To situacijo rešite tako, da popravite naslov IP za zaključno točko v oknu z lastnostmi zaključne točke.

**Opomba:** Pogostost iskanja za Osrednje upravljanje je druga nastavitev kot nastavitev pogostosti iskanja za sistem pod Mojimi povezavami.

### **Povezovanje s strežnikom Java**

Ko se odjemalec poveže s strežnikom Java, strežnik Java uporabi postopek overjanja, ki se poveže nazaj s PC-jem. Zato mora imeti osrednji strežnik možnost zagona pinga za PC.

Pogosto pride do težave pri povezovanju, če je naslov PC-ja rezerviran za zasebna omrežja (kot v primeru, ko posameznik doma uporabi VPN za povezovanje v omrežje, ki je za njihovim usmerjevalnikom). Recimo, da je naslov PC-ja na primer 10.100.46.143 in je naslov IP osrednjega sistema 164.143.28.82. Do napake pri povezovanju pride, ker usmerjevalniki naslovov, ki se začnejo z 10, ne posredujejo. V takem primeru morate ugotoviti zunanji naslov IP PC\_ja in nato nastaviti datoteko odjemalca C:\MgmtCtrl.properties ter dodati vrstico QYPS\_HOSTNAME=xxx.xxx.xxx.xxx.xxx (pri čemer xxx predstavlja zunanji naslov IP PC-ja). To povzroči, da strežnik Java za povezovanje s PC-jem uporabi naslov IP, podan v datoteki z lastnostmi.

# **Problematika obsežnega prenosa podatkov v Osrednjem upravljanju**

*Obsežen prenos* je funkcija, ki se v Osrednjem upravljanju uporablja za prenos podatkov iz izvornega sistema v ciljni sistem (kot je pošiljanje paketa, pošiljanje PTF-jev in tako naprej). Za uspešen prenos se mora biti ciljni sistem sposoben povezati nazaj z izvornim sistemom. Naslov IP, ki je uporabljen v ciljnem sistemu, je določen s pogostostjo iskanja v ciljnem sistemu. Če je pogostost iskanja Nikoli, je uporabljen naslov IP, ki ga poda osrednji sistem za izvorni sistem. Če je pogostost iskanja v ciljnem sistemu nastavljena na Vedno, bo naslov IP izvornega sistema določen s pomočjo tabele gostiteljev ali DNS-ja.

# <span id="page-9-0"></span>**Zagon nalog Osrednjega upravljanja iz Mojih povezav**

Nekatere funkcije Navigatorja iSeries uporabljajo Osrednje upravljanje za pridobivanje informacij. Tako lahko na primer prikažete PTF-je v Inventarju z možnostjo **Moje povezave** → **Konfiguracija in storitve**. Če se Osrednje upravljanje ne more povezati z osrednjim sistemom, bo funkcija, do katere želite dostopiti, podvržena nekajminutni časovni zakasnitvi. Zaradi tega se prikaže sporočilo o napaki v povezavi. Priporočamo, da razširite ikono Osrednjega upravljanja, preden poskusite zagnati funkcije Osrednjega upravljanja, ki se nahajajo pod Moje povezave. Na ta način boste zagotovili, da se lahko povežete z osrednjim sistemom.

Če želite zagnati nalogo Osrednjega upravljanja v sistemu pod Mojimi povezavami, morate sistem definirati kot zaključno točko tudi pod Osrednjim upravljanjem. Če želite definirati sistem kot zaključno točko, razširite **Osrednje upravljanje** → **Z desnim gumbom kliknite Sistemi zaključne točke** → **Nov sistem zaključne točke**.

# **Namestitev Osrednjega upravljanja**

Ko opravite vse predpogojne naloge, ste pripravljeni na namestitev Osrednjega upravljanja. V tej temi so opisani namestitveni koraki in delovanje funkcije za povezovanje. Če se po končani namestitvi Osrednjega upravljanja ne morete uspešno povezati, preberite niz tem o odpravljanju težav s povezavami Osrednjega upravljanja.

# **Zakaj je zahtevana zadnja različica Osrednjega upravljanja**

Vsaka novo izdaja Osrednjega upravljanja vsebuje posodobljene funkcije, komponente in popravke, ki Osrednjemu upravljanju omogoča upravljanje sistema, v katerem so računalniki, na katerih se izvajajo različne različice sistema i5/OS. Če želite uporabljati te nove komponente, morate imeti najnovejšo izdajo Osrednjega upravljanja in programe, od katerih je Osrednje upravljanje odvisno.

# **Preverjanje za najnovejšo kodo Osrednjega upravljanja**

Preden lahko začnete uporabljati OSrednje upravljanje, morate imeti najnovejšo kodo strežnika OSrednjega upravljanja, kodo odjemalca Osrednjega upravljanja in odvisnosti Osrednjega upravljanja.

# **Preverjanje strežnikov Osrednjega upravljanja za najnovejšo kodo**

Povzetek priporočenih popravkov po izdajah najdete v dokumentu IBM Software Technical Document[,Recommended](http://www-1.ibm.com/support/docview.wss?uid=nas14e61bb24683502df86256f4e00721652&rs=110) PTFs for [Management](http://www-1.ibm.com/support/docview.wss?uid=nas14e61bb24683502df86256f4e00721652&rs=110) Central, številka dokumenta 360059564.

Če želite dostopiti do te strani z IBM-ove spletne strani (www.ibm.com), sledite spodnji poti.

- 1. Ne menijski vrstici kliknite **Products**.
- 2. Na strani Products pod Servers kliknite **Midrange (iSeries)**.
- 3. V Midrange systems: stran iSeries v usmerjalni vrstici na levi kliknite **Support**.
- 4. Na strani Support for iSeries family v usmerjalni vrstici na levi kliknite iSeries support search.
- 5. Vnesite številko dokumenta v polje **Search for** in kliknite **Search**.

# **Preverjanje odjemalcev Osrednjega upravljanja za najnovejšo kodo**

Na strani iSeries [Access](http://www-1.ibm.com/servers/eserver/iseries/access/casp.htm) najdete najnovejše informacije o paketih popravkov za iSeries Access za Windows. Če želite dostopiti do te strani z IBM-ove spletne strani (www.ibm.com), sledite spodnji poti.

- 1. Ne menijski vrstici kliknite **Products**.
- 2. Na strani Products pod Servers kliknite **Midrange (iSeries)**.
- 3. V Midrange systems: stran iSeries v usmerjalni vrstici na levi kliknite **Software**.
- 4. Na strani iSeries Software kliknite jeziček Overview (če še ni izbran) in kliknite **iSeries Software A-Z**.
- 5. Pod A, kliknite **iSeries Access**.
- 6. Na strani iSeries Access v usmerjalni vrstici na levi kliknite **Service Packs (Fixes)**. **S tem povezana opravila**

["Sprememba](#page-17-0) nastavitve osrednjega sistema" na strani 12

Za osrednji sistem lahko kadarkoli izberete drug sistem. Osrednji sistem mora biti sistem, s katerim ste neposredno povezani. Če želite uporabljati najnovejše funkcije Navigatorja iSeries, se mora v sistemu izvajati i5/OS različice 5, izdaje 4 (V5R4).

# **Koraki za namestitev in dostop do Osrednjega upravljanja**

Nekatere funkcije upravljanja sistemov so izbirno namestljive komponente Navigatorja iSeries, grafičnega uporabniškega vmesnika za strežnike iSeries.

- Če v čarovniku za namestitev izberete običajno možnost, so nameščene naslednje funkcije Osrednjega upravljanja. |
- v Naloge (samo inventar)
- | Sistemi zaključne točke
- | Sistemske skupine

Če ob namestitvi Navigatorja iSeries niste izbrali vseh potrebnih komponent, naredite naslednje:

- 1. Na menijski vrstici Navigator iSeries izberite **Datoteka** → **Možnosti namestitve** → **Izbirna namestitev**.
- 2. S pomočjo čarovnika za izbirno namestitev namestite dodatne komponente, ki jih želite za funkcije upravljanja sistemov. Če želite dobiti vse funkcije upravljanja sistemov, izberite konfiguracijo in storitve, uporabnike in skupine, ukaze, pakete in izdelke ter nadzornike.

Če uporabljate čarovnika Izbirna namestitev, se bodo namestile komponente, ki ste jih izbrali. Komponente, za katere boste razveljavili izbiro, bodo odstranjene iz sistema. Pazite, da pri uporabi čarovnika Izbirna namestitev ne boste odstranili katere od komponent.

Ko Navigator iSeries namestite, ga lahko zaženete tako, da na namizju dvokliknete njegovo ikono. Zdaj ste pripravljeni za nastavitev osrednjega sistema.

#### **S tem povezane informacije**

Navigator iSeries

Namestitev programa iSeries Access za Windows

# **Preverjanje funkcije za povezovanje**

Funkcija za preverjanje povezave, ki jo najdete pod Osrednjim upravljanjem, se razlikuje od funkcije za preverjanje povezave, ki je pod Moje povezave. V tej temi je opisan namen posamezne funkcije in razlike med njima.

# **Funkcija preveri povezavo pod Moje povezave**

#### **Moje povezave** → **Z desnim gumbom kliknite strežnik** → **Diagnostična orodja** → **Preveri povezavo**

Ta funkcija Preveri povezavo zažene ping za različne gostiteljske strežnike, da preveri njihovo pripravljenost in delovanje. Do funkcije lahko dostopite s PC-ja. Ker je omejena na funkcije Navigatorja enega sistema, je to ena od prvih stvari, ki jih morate preveriti pri odpravljanju težave s povezavo Osrednjega upravljanja. (Veliko funkcij Osrednjega upravljanja, zgrajenih na enem sistemu, deluje.) Ko zagotovite, da je povezava s sistemi zaključne točke pod Moje povezave uspešno vzpostavljena, lahko začnete s preverjanjem povezave pod Osrednje upravljanje.

# **Funkcija preveri povezavo pod Osrednje upravljanje**

### **Z desnim gumbom kliknite Osrednje upravljanje** → **Preveri povezavo**

Funkcija Preveri povezavo v vsebniku Osrednje upravljanje je diagnostično orodje, ki preveri najpogostejše faktorje, ki lahko povzročijo prekinitev povezave. Nato prikaže status teh preizkusov. Če funkcija javi napake, lahko specifične informacije o napaki in tudi informacije o rešitvi dobite tako, da kliknete **Podrobnosti**. Spodaj je prikazan seznam postavk, ki jih Osrednje upravljanje preveri.

v Ali je nastavitev Jave pravilna v osrednjem sistemu (To zajema preverjanje, ali so prisotne določene datoteke .jar in ali niso bile spremenjena pooblastila za določene datoteke in mape integriranega datotečnega sistema

- <span id="page-11-0"></span>v Ali zahtevane datoteke, ki so bile poslane z operacijskim sistemom, niso bile zbrisane iz osrednjega sistema, niso poškodovane in se zanje izvaja beleženje
- v Ali je konfiguracija TCP/IP v osrednjem sistemu veljavna (To zajema preverjanje, ali sta imeni gostitelja obeh, osrednjega sistema in PC-ja, v tabelah gostiteljev ali v DNS-ju)
- v Ali je z osrednjim sistemom mogoče vzpostaviti preprosto povezavo navigatorja
- v VRM, ime gostitelja, naslov IP osrednjega sistema in VRM Navigatorja iSeries
- v Ali vrat, ki jih Osrednje upravljanje uporablja, ne uporablja druga aplikacija v osrednjem sistemu
- v Ali uporabniški profili, potrebni za zagon Osrednjega upravljanja, v osrednjem sistemu niso bili zbrisani ali onemogočeni in da imajo veljavna, nepretečena gesla
- v Ali je v osrednjem sistemu uporabljen SSL, je pravilno konfiguriran in ali PC in osrednji sistem uporabljata SSL
- v Ali osrednji sistem ni označen kot ″sekundarni sistem″ v okolju visoke razpoložljivosti Osrednjega upravljanja (Sekundarnih sistemov ni mogoče uporabiti kod osrednjih sistemov.)
- v Ali so strežniki Osrednjega upravljanja zagnani in delujejo v osrednjem sistemu
- v Sporoči tipe overitev, ki so podprti v osrednjem sistemu

### **Opomba:**

Navigator iSeries uporablja kodo kompleta orodij Java na odjemalski strani (PC) za zagon funkcije Preveri povezavo v Osrednjem upravljanju. Če koda kompleta orodij ne deluje pravilno, se funkcija Preveri povezavo ne bo zagnala. Če Java Virtual Machine (JVM) ali koda kompleta orodij na strežniški strani ne deluje pravilno, bo funkcija Preveri povezavo delovala do zadnjih nekaj preverjanj. JVM mora biti zagnan pred izvedbo teh zadnjih nekaj preverjanj.

#### **S tem povezane informacije**

IBM Toolbox for Java

# **Nastavitev osrednjega sistema**

Če želite upravljati več strežnikov iz enega samega sistema, potrebujete osrednji sistem. Ko namestite Osrednje upravljanje in se uspešno povežete, ste pripravljeni na nastavitev osrednjega sistema.

Strežnikom v vašem omrežju rečemo *sistemi zaključnih točk*. Enega od teh sistemov zaključnih točk izberite kot osrednji sistem. Ko v omrežje dodate sisteme zaključnih točk in izberete vaš osrednji sistem, morate naloge za upravljanje sistema izvesti samo enkrat. Osrednji sistem bo začel te naloge in shranil podatke upravljanja sistemov. Osrednji sistem izberete pri prvem zagonu Navigatorja iSeries. Osrednji sistem lahko preprosto spremenite kadarkoli.

**Pomembno:** Izdaja Osrednjega sistema mora biti najvišja v omrežju.

# **Prva nastavitev osrednjega sistema**

Če ga želite zagnati s pomočjo Navigatorja iSeries, dvokliknite njegovo ikono na namizju ter izberite strežnik iSeries, s katerim se želite povezati in definirajte povezavo iSeries. Prvi strežnik, ki ga podate, je dodeljen kot osrednji sistem. Osrednje upravljanje se samodejno prikaže na vrhu seznama v levem podoknu Navigatorja iSeries. V osrednjem sistemu je strežnik Osrednjega upravljanja samodejno zagnan.

Za dostop do funkcij za upravljanje porazdeljenih sistemov, ki jih nudi Navigator iSeries, razširite ikono **Osrednje upravljanje**.

V sistemih, v katerih se izvaja i5/OS različice V5R3 ali novejše, so baze podatkov Osrednjega upravljanja v knjižnicah | QMGTC in QMGTC2. V sistemih z različico sistema i5/OS, starejšo od V5R3, se baze podatkov Osrednjega | upravljanja nahajajo v knjižnici QUSRSYS. |

Za dokončanje inicializacije strežnik Osrednjega upravljanja zahteva, da je QSECOFR omogočen in aktiven. Če | uporabite drugo ime profila z enakimi pooblastili kot QSECOF, morate v osrednjem sistemu zagnati naslednji ukaz. | CALL PGM(QSYS/QYPSCONFIG) PARM(QYPSJ\_SYSTEM\_ID 'XXXXX') |

(xxxxx je ID uporabnika, različen od privzetega QSECOFR) |

V določenih primerih je do osrednjega sistema mogoče dostopiti prek več naslovov IP (CFGTCP možnost 10). Če |

želite prikazati naslov IP, ki bo vrnjen Osrednjemu upravljanju, v osrednjem sistemu zaženite ukaz ping. Če to ni | naslov IP, ki ga odjemalci uporabljajo za povezovanje s sistemom, lahko nadomestite privzeti naslov IP z naslovom, ki |

ga je prikazal ukaz ping. Privzeti naslov IP lahko nadomestite z naslednjim ukazom. |

CALL PGM(QSYS/QYPSCONFIG) PARM(QYPS\_HOSTNAME 'w.x.y.z') |

(w.x.y.z je naslov IP, ki naj ga Osrednje upravljanje uporabi za potrebe povezovanja) |

Če se v osrednjem sistemu izvaja OS/400 V5R2 ali novejši (ali V5R1 s PTF-jem SI06917), lahko z desnim gumbom kliknete **Osrednje upravljanje** in izberete **Preveri povezavo**, da preverite, ali je povezava z osrednjim sistemom pravilno konfigurirana. Če želite podrobne informacije o kateremkoli sporočilu o napaki, izberite sporočilo in kliknite **Podrobnosti** (ali le dvokliknete sporočilo).

**Opomba:** Funkcija Preveri povezavo samo potrdi, da Osrednje upravljanje deluje pravilno v osrednjem sistemu. Konfiguracija TCP/IP in požarni zidovi lahko prav tako preprečijo odjemalcu Osrednjega upravljanja, da bi se uspešno povezal z osrednjim sistemom. | | |

Če želite podrobnejše informacije o teh in ostalih temah in nalogah Osrednjega upravljanja, preglejte podrobnejšo pomoč, ki je na voljo v oknu Navigatorja iSeries. Na menijski vrstici kliknite **Pomoč** in izberite **Pregled Navigatorja iSeries** → **Osrednje upravljanje**.

#### **S tem povezane informacije**

Izvedensko poročilo: Konfiguriranje povezav Osrednjega upravljanja za okolja požarnega zidu

Pripomoček za odpravljanje težav v TCP/IP

Nastavitev TCP/IP-ja

Scenariji za SSL

# **Nastavitve in možnosti Osrednjega upravljanja**

Če izvajate selitev z izdaje, ki je starejša od V5R3, morate upoštevati, da so bile sistemske spremenljivke okolja premaknjene. V tej temi so opisana mesta, ker so spremenljivke okolja strežnika in odjemalca za sisteme, v katerih se izvaja različica V5R3 ali novejša.

### **/QIBM/UserData/OS400/Mgtc/Config/McCSConfig.properties**

QYPS\_EARLIEST\_RELEASE QYPS\_MAXPTF\_SIZE QYPS\_FTP\_DISCOVERY QYPS\_DISCOVERY\_TIMEOUT QYPS\_DISC\_LCLSUBNET QYPS\_SNMP\_DISCOVERY QYPS\_IP\_DISCOVERY QYPS\_DISCOVERY\_STARTUP QYPS\_MAX\_SOCKETS QYPS\_MAX\_CONTIMOUT QYPS\_RETRY\_TIMEOUT QYPS\_RETRY\_INTERVAL QYPS\_AUTORETRY QYPS\_SOCKETTIMEOUT QYPS\_COLLECTPTF\_IFCHANGED QYPS\_DNS QYIV\_QUERY\_MAX\_SIZE QYPSJ\_SAVF\_RECORDS QYPSJ\_TOOLBOX\_TRACE

QYPS\_LOCATION QYPS\_LOCATION2 QYPSJ\_CONNECT\_INTERVAL

### **/Qibm/UserData/OS400/Mgtc/Config/McCSSecure.properties**

(nastavitev SSL)

QYPS\_AUTH\_LEVEL QYPS\_SSL

## **/Qibm/UserData/OS400/Mgtc/Config/McEPConfig.properties**

QYPS\_TRACE QYPSJ\_TRACE QYPSJ\_SYSTEM\_ID QYPS\_MAX\_TRANSFERS QYPS\_HOSTNAME QYPS\_MINIMUM\_PORT QYPS\_MAXIMUM\_PORT

## **/Qibm/UserData/OS400/Mgtc/Config/McEPSecure.properties**

QYPS\_USER\_PASSWORD QYPS\_BASIC\_AUTH QYPS\_TRUST\_LEVEL QYPS\_KERBEROS\_PRINCIPAL QYPS\_KERBEROS\_CONFIG QYPSJ\_SYSTEM\_ID QYPS\_ID\_MAPPING\_ONLY QYPS\_USE\_ID\_MAPPING

### **Nastavitve**

Navigator iSeries omogoča upravljanje več strežnikov iz enega sistema v omrežnem okolju TCP/IP. Nekateri vidiki okolja TCP/IP morda zahtevajo spremembe v konfiguraciji strežnika Osrednjega upravljanja. Če na primer uporabljate požarni zid ali želite uporabljati šifriranje SSL za komunikacije strežnika Osrednjega upravljanja, boste morda morali spremeniti nekatere od nastavitev strežnika Osrednjega upravljanja.

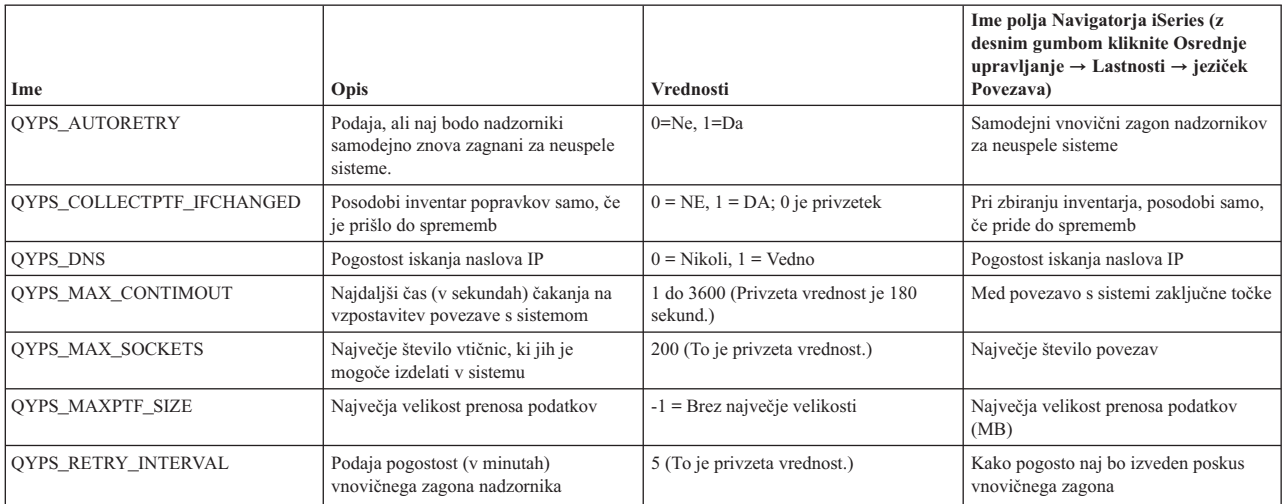

*Tabela 1. Nastavljanje nastavitev Osrednjega upravljanja prek Navigatorja iSeries*

## *Tabela 1. Nastavljanje nastavitev Osrednjega upravljanja prek Navigatorja iSeries (nadaljevanje)*

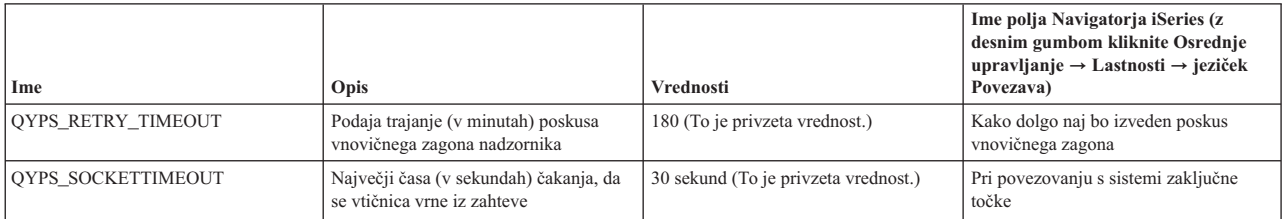

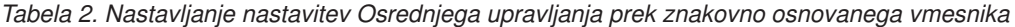

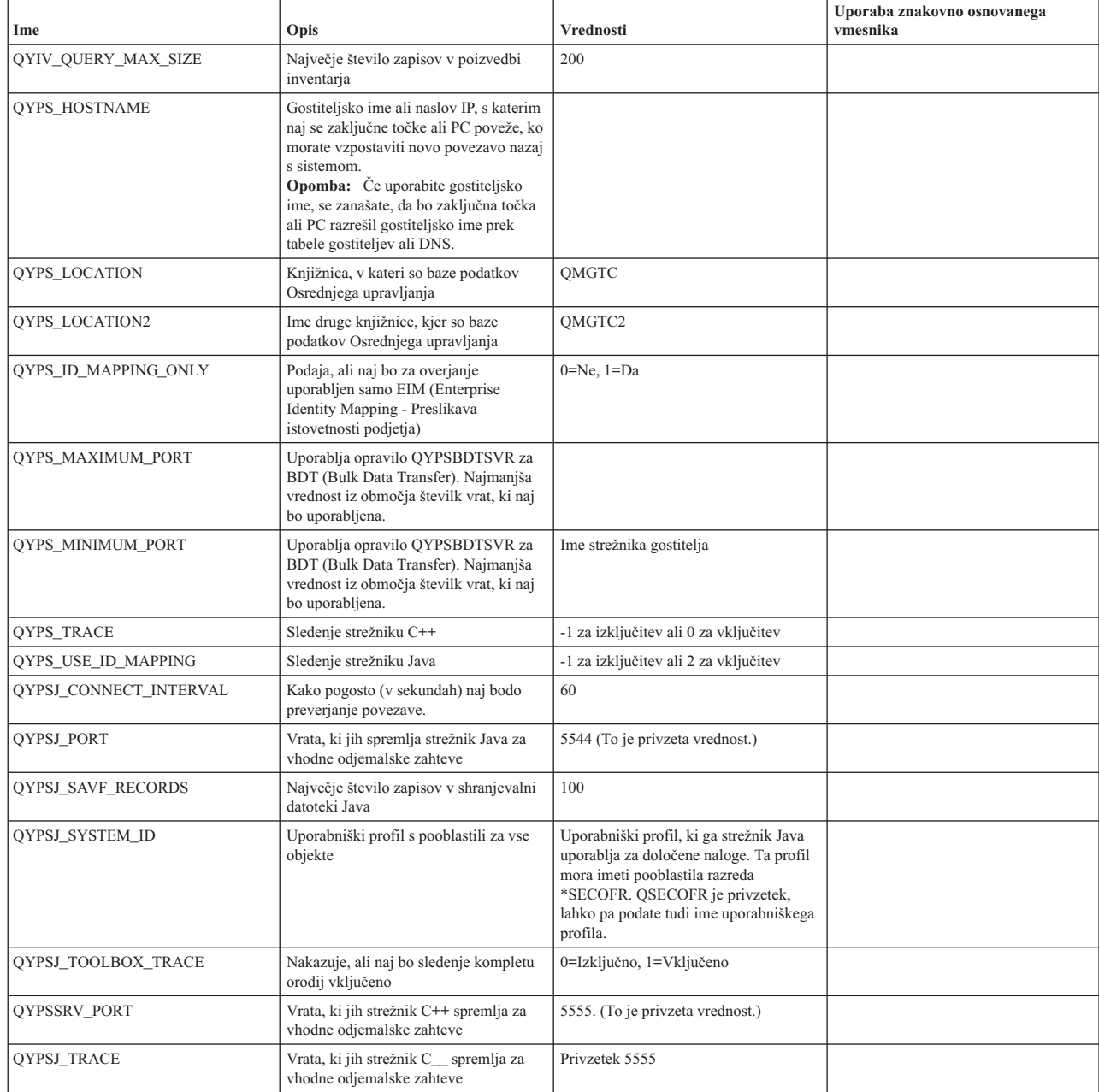

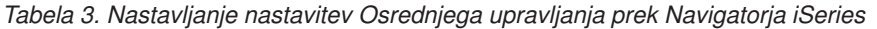

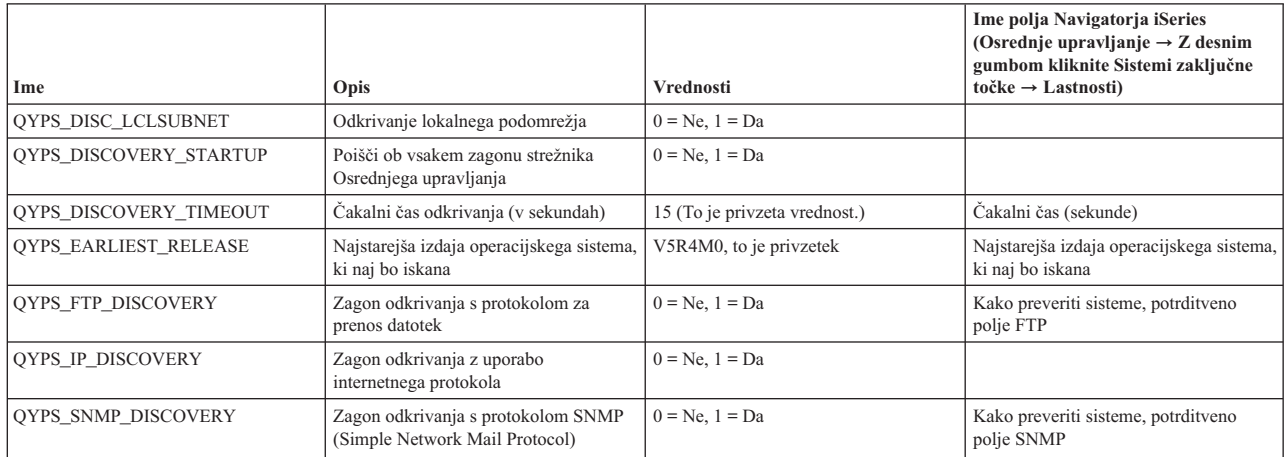

V naslednji tabeli so prikazane nastavitve datoteke z lastnostmi

(/Qibm/UserData/OS400/Mgtc/Config/McConfig.properties), jih boste morda morali spremeniti, da ugodite potrebam sistema. Če ni drugače naznačeno, te spremembe opravite z znakovno osnovanim vmesnikom.

| Parameter              | Opis                                                                     | Vrednosti                                                                                                    |                                                                                                    |
|------------------------|--------------------------------------------------------------------------|----------------------------------------------------------------------------------------------------|----------------------------------------------------------------------------------------------------|
| OYPS SSL               | Vključi ali izključi plast zaščitenih<br>vtičnic (SSL).                  | $0 = Izključeno, 1 = Vključeno$                                                                                                    | Ime polja Navigatorja iSeries (z desnim<br>gumbom kliknite Osrednje<br>upravljanje $\rightarrow$ Lastnosti $\rightarrow$ jeziček<br><b>Varnost</b> ) Ime polja = Uporabi plast<br>zaščitenih vtičnic (SSL) |
| QYPS_AUTH_LEVEL        | Raven overjanja SSL. Ta vrednost<br>deluje s OYPS SSL.                   | $0 = i$ zključeno (To je privzetek. S<br>strežnikom se lahko poveže samo brez<br>SSL), 1 = Overjanje strežnika vključeno<br>(To pomeni, da se lahko poveže s<br>strežnikom z ali brez SSL.) | Navigator iSeries (z desnim gumbom<br>kliknite Osrednje upravljanje $\rightarrow$<br>Lastnosti $\rightarrow$ jeziček Varnost) Ime<br>polja = Raven overjanja                                               |
| QYPS_USER_PASSWORD     | Zahtevaj geslo za sisteme zaključne<br>točke                             | $0 = Ne$ , $1 = Da$                                                                                                    | Navigator iSeries (z desnim gumbom<br>kliknite Osrednje upravljanje $\rightarrow$<br>Lastnosti $\rightarrow$ jeziček Varnost) Ime<br>polja = Uporabi overjanje s profilom in<br>geslom                     |
| <b>OYPSJ SYSTEM ID</b> | Uporabniški profil, ki ga strežnik Java<br>uporablja za določene naloge. | QSECOFR (To je privzeta vrednost.)<br>Podate lahko tudi ime uporabniškega<br>profila, ki pa mora imeti pooblastila<br>razreda *SECOFR.                                                      |                                                                                                    |

*Tabela 4. Parametri datoteke z lastnostmi Osrednjega upravljanja*

# **Dodajanje sistemov zaključnih točk v omrežje Osrednjega upravljanja**

Sistem zaključne točke je katerikoli sistem ali logična particija v omrežju TCP/IP, ki ste jo izbrali za upravljanje s pomočjo osrednjega sistema.

Če dodate povezavo v sistem iz Navigatorja iSeries (tako da kliknete **Datoteka** → **Povezava s strežniki** → **Dodaj povezavo**, medtem ko je v levem podoknu izbrano trenutno okolje), je sistem dodan na seznam pod trenutno aktivno okolje (ponavadi se imenuje Moje povezave). Če dodate nov sistem zaključne točke, je ime sistema dodano na seznam sistemov zaključnih točk pod Osrednjim upravljanjem.

Če opravite dejanje v sistemu pod Mojimi povezavami, je potrebna neposredna povezava med odjemalcem (vašim PC-jem) in sistemom, dejanja pa se izvajajo sočasno samo v enem sistemu. Za razliko pa omogoča funkcija Osrednjega upravljanja izvajanje nalog v več sistemih (s seznama sistemov zaključnih točk) in zahteva samo eno povezavo odjemalca (z osrednjim sistemom).

Osrednji sistem obravnava povezave s sistemi zaključne točke. Nastavitev lastnosti Osrednjega upravljanja za |

- Frekvenco iskanja nadzira določanje naslova IP za sistem zaključne točke. Če je nastavljena na NEVER, je uporabljen |
- naslov IP, ki je shranjen v objektu zaključne točke. Če je nastavljena na ALWAYS, TCP/IP na strežniku poda naslov IP |
- za podano ime sistema. |
	- **Opomba:** Če dodajate sisteme zaključnih točk, na katerih se izvaja OS/400 V5R1, morate imeti v sistemu V5R1 nameščene naslednje popravke (znane tudi kot PTF-je): SI01375, SI01376, SI01377, SI01378 in SI01838. Brez teh popravkov ne boste mogli uporabiti vseh funkcij upravljanja sistemov v sistemu zaključne točke.

Če želite dodati sisteme zaključnih točk dodati, naredite naslednje:

- 1. Z desnim gumbom miške kliknite **Sistemi zaključne točke** in nato izberite **Nov sistem zaključne točke**.
- 2. Vnesite ime sistema in kliknite **Potrdi**.

Dodani **sistemi zaključnih točk** se v oknu Navigatorja iSeries samodejno prikažejo pod Sistemi zaključnih točk. Ko dodate sistem zaključne točke, lahko prikažete njegove lastnosti. Po potrebi lahko spremenite tudi opis ali naslov IP.

Nato lahko izdelate sisteme zaključnih točk, ki vam bodo v pomoč pri upravljanju različnih skupin sistemov zaključnih točk. Nove skupine sistemov se bodo prikazale tudi pod Osrednjim upravljanjem v Navigatorju iSeries.

Če želite podrobnejše informacije o teh in ostalih temah in nalogah Osrednjega upravljanja, preglejte podrobnejšo pomoč, ki je na voljo v oknu Navigatorja iSeries. Na menijski vrstici kliknite **Pomoč** in izberite **Pregled Navigatorja iSeries** → **Osrednje upravljanje**.

### **Kako popolnoma odstraniti zaključne točke**

V tej temi boste našli odgovor na vprašanje ″Zakaj se zaključna točka, ki jo zbrišem iz Osrednjega upravljanja, pozneje znova prikaže?″

Pri povezovanju s ciljnim sistemom Osrednje upravljanje zahteva in uporablja objekte zaključne točke. Prav tako se veliko funkcij Osrednjega upravljanja prikaže pod sistemi, ki so navedeni pod Moje povezave. Na ta način je vedno, ko uporabnik izdela sistem pod Mojimi povezavami, objekt zaključne točke shranjen v bazi podatkov v osrednjem sistemu in tudi na odjemalskem PC-ju.

Če zaključno točko zbrišete samo iz Osrednjega upravljanja, je zbrisana postavka iz baze podatkov osrednjega sistema. Sistem morate zbrisati tudi iz vseh odjemalcev, ki imajo ta sistem naveden pod Mojimi povezavami. V nasprotnem primeru bo, ko bo naslednji uporabnik, ki ima ta sistem še vedno pod Mojimi povezavami, zagnal Navigator iSeries, zaključna točka samodejno znova dodana v Osrednje upravljanje

Zato morajo za popolno odstranitev zaključne točke, ki je definirana kot sistem pod Mojimi povezavami, vsi uporabniki, ki imajo definiran ta sistem, odstraniti sistem iz Mojih povezav, tako da ne bo samodejno dodan.

### **Izdelava skupin sistemov v omrežju Osrednjega upravljanja**

*Skupina sistemov* je zbirka sistemov zaključnih točk, ki ste jih definirali. Če delate z več sistemi ali več logičnimi particijami, lahko z izdelavo skupine sistemov izvedete naloge v vseh sistemih, ne da bi izbrali vsak sistem zaključnih točk posebej. Le izberite izdelano skupino sistemov in začnite z vašo nalogo.

Sistemi zaključnih točk lahko pripadajo več skupinam sistemov hkrati. Ko ste izdelali skupino sistemov, lahko v osrednjem sistemu celotno skupino upravljate na enak način kot posamezni sistem.

Če želite izdelati skupino sistemov, naredite naslednje:

- 1. Odprite **Osrednje upravljanje** v oknu **Navigatorja iSeries**.
- 2. Z desnim gumbom miške kliknite **Skupine sistemov** in izberite **Nova skupina sistemov**.
- 3. V oknu **Nova skupina sistemov** podajte unikatno ime za novo skupino sistemov. Vnesete lahko tudi kratek opis, ki vam bo kasneje v pomoč pri identifikaciji te skupine na seznamu skupin sistemov.
- 4. S seznama **Razpoložljivi sistemi** izberite sisteme zaključnih točk, ki jih želite vključiti v novo skupino. Kliknite gumb **Dodaj**, če želite izbrane sisteme dodati na seznam **Izbrani sistemi**.
- <span id="page-17-0"></span>5. Če želite tudi ostalim uporabnikom dati možnost prikazovanja ali spreminjanja te skupine sistemov, uporabite souporabo. Kliknite jeziček **Souporaba** in podajte souporabo **Samo za branje** ali **Popolno** souporabo. Če podate **Nič**, drugi uporabniki ne bodo mogli prikazati ali spremeniti te skupine sistemov, razen, če nimajo posebnih pooblastil, ki so upravljana v Aplikacijah gostitelja v Upravljanju aplikacij. Uporabniki s tem posebnim pooblastilom, ki mu rečemo Dostop za upravljanje Osrednjega upravljanja, lahko vidijo vse naloge, definicije, nadzornike ter skupine sistemov pod Osrednjim upravljanjem v Navigatorju iSeries.
- 6. Če želite izdelati novo skupino sistemov, kliknite **Potrdi**.

Izdelana skupina sistemov bo vsebovala vse sisteme zaključnih točk, ki ste jih vnesli. Kasneje se lahko odločite, da boste uredili seznam zaključnih točk. V skupino sistemov lahko vedno dodate dodatne sisteme zaključnih točk ali jih odstranite.

Iz Osrednjega upravljanja lahko zbrišete skupine sistemov. Če zbrišete skupino sistemov ali odstranite sisteme zaključnih točk iz skupine sistemov, se spremeni le skupina sistemov. Sistemi zaključnih točki, ki so bili v skupini sistemov, so še vedno navedeni pod **Sistemi zaključnih točk** v oknu Navigatorja iSeries. Če zbrišete sistem zaključne točke s seznama **Sistemi zaključne točke**, odstranite ta sistem zaključne točke iz vseh sistemskih skupin.

Če želite podrobnejše informacije o teh in ostalih temah in nalogah Osrednjega upravljanja, preglejte podrobnejšo pomoč, ki je na voljo v oknu Navigatorja iSeries. Na menijski vrstici kliknite **Pomoč** in izberite **Pregled Navigatorja iSeries** → **Osrednje upravljanje**.

### **S tem povezane informacije**

Osrednje upravljanje in upravljanje aplikacij

### **Sprememba nastavitve osrednjega sistema**

Za osrednji sistem lahko kadarkoli izberete drug sistem. Osrednji sistem mora biti sistem, s katerim ste neposredno povezani. Če želite uporabljati najnovejše funkcije Navigatorja iSeries, se mora v sistemu izvajati i5/OS različice 5, izdaje 4 (V5R4).

Če se na PC-ju izvaja Navigator iSeries različice V5R2 ali V5R3 in želite izbrati osrednji sistem, na katerem se izvaja OS/400 V5R1, morate imeti v sistemu V5R1 nameščene naslednje popravke (znane tudi kot PTF-je): SI01375, SI01376, SI01377, SI01378 in SI01838. Brez teh popravkov se ne boste mogli povezati s sistemom V5R1 kot osrednjim sistemom.

Če želite spremeniti osrednji sistem:

| |

- 1. Z desnim gumbom miške kliknite Osrednje upravljanje in izberite **Spremeni osrednji sistem**.
- 2. V oknu **Spreminjanje osrednjega sistema** s seznama povezanih sistemov izberite želeni sistem.
- 3. Če sistem, ki ga želite uporabiti kot osrednji sistem, trenutno ni povezan z Navigatorjem iSeries, z desno tipko kliknite vaše aktivno okolje (ponavadi Moje povezave) in izberite **Povezava s strežniki** → **Dodaj povezavo**. Ko se povežete z novim sistemom, lahko nov sistem spremenite v osrednji sistem.

Ko boste dodali sisteme zaključnih točk in izdelali skupine sistemov, se bodo sistemi zaključnih točk in skupine sistemov tudi prikazali v Osrednjem upravljanju. Ko boste nastavili osrednji sistem, boste pripravljeni na druga opravila, potrebna za nastavitev Osrednjega opravljanja.

**Pomembno:** Osrednji sistem, ki ga uporabljate, mora biti enake ali novejše izdaje kot izdaje zaključnih točk, ki jih uporabljate.

Če želite podrobnejše informacije o teh in ostalih temah in nalogah Osrednjega upravljanja, preglejte podrobnejšo pomoč, ki je na voljo v oknu Navigatorja iSeries. Na menijski vrstici kliknite **Pomoč** in izberite **Pregled Navigatorja iSeries** → **Osrednje upravljanje**.

# **Odpravljanje težav s povezavami v Osrednjem upravljanju**

Vzpostavitev povezave s strežnikom Osrednjega upravljanja lahko prepreči več faktorjev. V tej temi so opisani postopki, s pomočjo katerih lahko odpravite težave za neuspelo povezavo.

Prvo in najpomembneje je, da preverite, ali se v osrednjem sistemu izvaja najnovejša izdaja operacijskega sistema v omrežju. Do težav lahko pride, če so v omrežju odjemalci, na katerih se izvaja operacijski sistem, ki je novejše različice od tistega v osrednjem sistemu.

#### **S tem povezane informacije**

Scenarij: Zaščita vseh povezav s strežnikom Osrednjega upravljanja z SSL

Izvedensko poročilo: Konfiguriranje povezav Osrednjega upravljanja za okolja požarnega zidu

Upravljalnik digitalnih potrdil

## **Neuspela povezava z osrednjim sistemom**

- 1. Na PC-ju preverite, ali lahko izvedete ping za osrednji sistem z uporabo imena ali naslova IP, navedenega v Navigatorju iSeries kot osrednji sistem. Če to ne bo uspešno, je nekaj narobe v omrežju, DNS-ju ali tabeli gostiteljev. To morate popraviti, preden lahko vzpostavite povezavo.
- 2. V osrednjem sistemu preverite, ali lahko izvedete ping za PC z uporabo naslova IP vašega PC-ja. Če se postopek ne bo uspešno zaključil, ne boste mogli uporabljati nekaterih funkcij Osrednjega upravljanja. Dodatne informacije najdete v izvedenskem poročilu Informacijskega centra z naslovom ″Konfiguriranje povezav Osrednjega upravljanja za okolja požarnega zidu″.
- 3. Preverite povezavo z osrednjim sistemom. (V Navigatorju iSeries razširite ikono **Moje povezave** → **Z desnim gumbom kliknite strežnik, ki je vaš osrednji sistem** → **Preveri povezave**. ) Če bo javljena kakšna napaka, kliknite **Podrobnosti**. S tem boste odprli okno, v katerem so prikazane informacije o dogajanju.
- 4. S funkcijo Preveri povezavo, ki je pod Osrednjim upravljanjem, poiščite dodatne vzroke za težavo. (V Navigatorju iSeries z desnim gumbom kliknite **Osrednje upravljanje** → **Preveri povezavo**.) Če bo javljena kakšna napaka, kliknite **Podrobnosti**. S tem boste odprli okno, v katerem so prikazane informacije o dogajanju.

# **Kaj narediti, če se še vedno ne morete povezati**

Če se še vedno ne morete povezati, s pomočjo naslednjega postopka poskusite odpraviti vzroke za težavo:

- 1. Preverite, ali se strežnik QYPSJSVR Osrednjega upravljanja izvaja v osrednjem sistemu.
	- a. V Navigatorju iSeries razširite ikono **Moje povezave** → **strežnik (ki ga uporabljate kot osrednji sistem)** → **Omrežje** → **Strežniki** → **TCP/IP**.
	- b. Poglejte postavko Osrednjega upravljanja, da vidite, ali je strežnik zagnan. Če je potrebno, z desnim gumbom kliknite Osrednje upravljanje pod TCP/IP in kliknite **Zaženi**.
	- c. Če se strežnik še vedno ne zažene, v dnevnikih opravil poiščite možne težave ali nadaljujte z naslednjimi postavkami in iščite splošne težave, ki lahko preprečijo zagon strežnikov.
- 2. Preverite konfiguracijo TCP/IP v osrednjem sistemu.
	- a. Pomembno je, da lahko osrednji sistem izvede ping sam zase z uporabo obeh, celotnega imena domene in kratkega imena. Če ping s katerimkoli od teh imen ne uspe, morate dodati ime in naslov IP v tabelo gostiteljev sistema ali DNS. Preverite, ali je naslov IP, uporabljen v ping-ih, tisti, ki ga lahko pokliče PC.
- 3. Če uporabljate SSL z Osrednjim upravljanjem, preverite, ali je pravilno nastavljen. Konfigurirati morate Osrednji sistem, vse sisteme zaključne točke in tudi Navigator iSeries na PC-ju.
- 4. Preverite profil QSECOFR.
	- a. Osrednje upravljanje zahteva profil z omogočenimi pooblastili \*ALLOBJ in \*SECOFR in veljavno geslo mora biti nastavljeno tako, da ne preteče.

**Pomembno:** To spremembo morate izvesti prek znakovno osnovanega vmesnika, sicer strežnik morda ne bo mogel prebrati datoteke.

Po privzetku Osrednje upravljanje uporablja profil QSECOFR. Od tod sledi, da če niste spremenili tega privzetka, lahko omogočite QSECOFR in nastavite geslo tako, da nikoli ne preteče. (Če se odločite, da gesla ne nastavite tako, da nikoli ne preteče, morate skrbeti, da geslo ostane aktivno. To naredite tako, da vedno spreminjate trenutno geslo **preden** preteče.) Če uporabljate prilagojeni profil, različen od QSECOFR, ga omogočite in nastavite geslo tako, da nikoli ne preteče. Če želite spremeniti QSECOFR,

odprite datoteko lastnosti: ″/QIBM/UserData/OS400/MGTC/config/McConfig.properties″. Spremenite parameter ″QYPSJ\_SYSTEM\_ID = QSECOFR″ v ″QYPSJ\_SYSTEM\_ID = VASPROFIL″ (pri čemer je VASPROFIL ime profila, ki zamenjuje QSECOFR).

b. Ali pa zaženite

CALL PGM(QSYS/QYPSCONFIG) PARM(xxxx 'yyyy')

pri čemer xxxx predstavlja QYPSJ\_SYSTEM\_ID in yyyy ime profila, ki naj bo uporabljen.

- 5. Če sta oba strežnika Osrednjega upravljanja v osrednjem sistemu uspešno zagnana, ste izvedli zgoraj opisano odpravljanje težav in se še vedno ne morete povezati iz Navigatorja iSeries, je težava najverjetneje povezana ali s konfiguracijo TCP/IP ali požarnim zidom. V obeh primerih si pri odpravljanju težave pomagajte z izvedenskim poročilom Konfiguriranje povezav Osrednjega upravljanja za okolja s požarnim zidom. Spodaj je navedenih nekaj pomembnih opomb:
	- v Osrednji sistem mora biti zmožen začeti povezavo z Navigatorjem iSeries na PC-ju, zato je pomembno, da lahko osrednji sistem izvede ping za naslov IP PC-ja.
	- v PC mora biti zmožen začeti povezavo z Navigatorjem iSeries, ki uporablja naslednje IP-je:
		- Ime ali IP, ki je uporabljen kot ime osrednjega sistema v Navigatorju iSeries (ime sistema pod mojimi povezavami).
		- Naslov IP, ki ga osrednji sistem dobi, ko izvede ping sam zase.
		- **Opomba:** Začetna povezava z osrednjim sistemom uporablja ime ali naslov IP, uporabljen v Navigatorju iSeries za osrednji sistem. Med to začetno povezavo osrednji sistem odkrije svoj naslov IP in ga pošlje PC-ju. PC nato uporablja ta naslov IP za vse nadaljnje komunikacije. Vrata, ki jih Osrednje upravljanje uporablja, morajo biti odprta na vseh požarnih zidovih, ki so v uporabi.

# **Neuspela povezava s PC-ja na osrednji sistem**

- 1. Z desnim gumbom kliknite Osrednje upravljanje in zaženite Preveri povezavo.
- 2. Preverite, ali je plast zaščitenih vtičnic (SSL) vključena za Osrednje upravljanje. Poglejte v datoteko /qibm/userdata/os400/mgtc/config/McConfig.properties in zagotovite, da je QYPS\_SSL>1 ali QYPS\_AUTH\_LEVEL>1. Če spremenite te vrednosti, ne pozabite znova zagnati strežnikov Osrednjega upravljanja.
- 3. Če uporabljate OS/400 V5R2, ali se je opravilo QYPSSRV zagnalo? Če se ni, Upravljalnik digitalnih potrdil (DCM) ni pravilno konfiguriran. Preverite, ali ste potrdilu dodelili identifikacijo aplikacije Osrednjega upravljanja in tudi ID-je gostiteljskih strežnikov.
- 4. Ali je ob osrednjem sistemu prikazana ključavnica? Če ni, odjemalec za povezovanje ne uporablja SSL-a. Pod Mojimi povezavami z desnim gumbom kliknite osrednji sistem in na jezičku Zaščitene vtičnice izberite SSL. Nato kliknite **Potrdi**. Navigator iSeries morate zapreti in ga znova zagnati, preden bo ta vrednost stopila v veljavo.
- 5. Na istem jezičku Zaščitene vtičnice, kot je omenjen v 3. koraku, je gumb za prenos CA-ja na vaš PC. Zagotovite, da ste to naredili z operacijskih sistemom, v katerem ste izdelali CA (ni nujno, da je to osrednji sistem).
- 6. Prav tako na istem jezičku Zaščitene vtičnice je funkcija Preveri povezavo SSL. Zaženite jo in opazujte rezultate.

7. Če uporabljate OS/400 V5R2, preverite, ali so v datoteki QIBM\ProdData\OS400\Java400\jdk\lib\security\java.security definirane naslednje lastnosti, ker lahko povzročijo težave pri povezovanju.

- os400.jdk13.jst.factories=true
- v ssl.SocketFactory.provider=com.sun.net.ssl.internal.ssl.SSLSocketFactoryImpl
- 8. Če na odjemalcu uporabljate OS/400 V5R2, na PC-ju preglejte datoteko c:\Documents and Settings\All Users\Documents\ibm\client access\classes\com\ibm\as400\access\KeyRing.class. Je njena velikost 0? Če je, zbrišite datoteko in prenesite službo za potrdila (CA).

# **Neuspela povezava med osrednjim sistemom in zaključno točko**

Poleg tega, da sledite postopku za odpravljanje vzrokov za neuspelo povezavo med PC-jem in osrednjim sistemom, preglejte tudi dnevnik opravil v osrednjem sistemu. V njem lahko najdete vzrok za zavrnjeno povezavo. (Na primer: <span id="page-20-0"></span>(CPFB918) Povezava s sistemom mojsistem.mojadomena.com je zavrnjena. Raven overjanja 0. Koda vzroka 99. To pomeni, da SSL ni aktiven za zaključno točko. Namesto tega je na ravni overjanja 0.) Pomene za negativne kode vzrokov najdete v datoteki /QSYS.LIB/QSYSINC.LIB/H.FILE/SSL.MBR.

**Opomba:** Sistemi zaključne točke ne zahtevajo ključavnice.

### **Dodatni razmisleki**

### **Razmisleki o požarnem zidu**

Vse komunikacije so zagnane prek TCP-ja iz PC-ja v osrednji sistem. Podate lahko točno določena vrata, tako da dodate naslednjo vrstico v datoteko C:\MgmtCtrl.properties:

QYPSJ\_LOCAL\_PORT=xxxx

pri čemer xxxx predstavlja številko vrat. Številka vrat mora biti večja od 1024 in manjša od 65535. Prav tako številke vrat ne sme uporabljati druga aplikacija na PC-ju. Vrata morajo biti odprta prek požarnega zidu. Če jih požarni zid zahteva, morajo biti vse vtičnice odprte.

# **Delo z Osrednjim upravljanjem**

Ko uspešno nastavite Osrednje upravljanje, ga lahko začnete uporabljati za izvajanje nalog upravljanja strežnika.

# **Informacije o izključitvi odgovornosti za licenco kode**

IBM vam podeljuje neizključno licenco za uporabo vseh zgledov programske kode, iz katere lahko izdelate podobne funkcije, prilagojene lastnim potrebam.

RAZEN ZA MOREBITNA ZAKONSKA JAMSTVA, KI JIH NI MOGOČE IZKLJUČITI, IBM, NJEGOVI |

RAZVIJALCI PROGRAMA IN DOBAVITELJI NE DAJEJO JAMSTEV ALI POGOJEV, BODISI IZRECNIH ALI |

POSREDNIH, VKLJUČUJOČ, TODA NE OMEJENO NA POSREDNA JAMSTVA ALI POGOJE ZA TRŽNOST, |

PRIMERNOST ZA DOLOČEN NAMEN IN NEKRŠITEV V ZVEZI S PROGRAMOM ALI TEHNIČNO |

PODPORO, ČE TA OBSTAJA. |

IBM, NJEGOVI RAZVIJALCI PROGRAMOV ALI ZASTOPNIKI NISO POD NOBENIM POGOJEM | ODGOVORNI ZA NASLEDNJE, TUDI ČE SO OBVEŠČENI O MOŽNOSTI: |

- 1. ZA IZGUBO ALI POŠKODOVANJE PODATKOV |
- 2. POSEBNE, SLUČAJNE ALI POSREDNE ŠKODE, ALI ZA KATEREKOLI EKONOMSKE POSLEDIČNE ŠKODE ALI | |
- 3. IZGUBO DOBIČKOV, POSLA, DOHODKA, DOBREGA IMENA ALI PRIČAKOVANIH PRIHRANKOV. |

NEKATERE ZAKONODAJE NE DOPUŠČAJO IZVZETJA ALI OMEJITVE NEPOSREDNIH, SLUČAJNIH ALI |

POSLEDIČNIH ŠKOD, ZATO NEKATERE ALI VSE ZGORNJE OMEJITVE ALI IZVZETJA MORDA ZA VAS |

NE VELJAJO. |

# <span id="page-22-0"></span>**Dodatek. Opombe**

Te informacije smo razvili za izdelke in storitve, ki jih ponujamo v Združenih državah Amerike.

IBM morda teh izdelkov, storitev ali funkcij, omenjenih v tem dokumentu, ne bo nudil v drugih državah. Informacije o izdelkih in storitvah, ki so trenutno na voljo v vaši državi, boste dobili pri lokalnem IBM-ovem predstavniku. Nobena referenca na IBM-ov izdelek, program ali storitev ne trdi ali pomeni, da lahko uporabite samo ta IBM-ov izdelek, program ali storitev. Namesto njih lahko uporabite katerikoli funkcionalno enakovreden izdelek, program ali storitev, ki ne krši IBM-ovih pravic do intelektualne lastnine. Vendar pa mora uporabnik sam oceniti in preveriti delovanje vseh izdelkov, programov ali storitev, ki niso IBM-ovi.

IBM ima lahko patente ali vložene zahtevke za patente, ki pokrivajo vsebino tega dokumenta. Posedovanje tega dokumenta vam ne daje licence za te patente. Vprašanja o licencah lahko pošljete v pisni obliki na naslednji naslov:

IBM Director of Licensing IBM Corporation North Castle Drive Armonk, NY 10504-1785 U.S.A.

Vprašanja v zvezi z licencami za DBCS naslovite na IBM-ov oddelek za intelektualno lastnino v vaši državi ali pošljite poizvedbe v pisni obliki na naslov:

IBM World Trade Asia Corporation Licensing 2-31 Roppongi 3-chome, Minato-ku Tokyo 106-0032, Japan

Naslednji odstavek ne velja za Veliko Britanijo ali druge države, v katerih te določbe niso v skladu z lokalnim **zakonom:** INTERNATIONAL BUSINESS MACHINES CORPORATION NUDI TO APLIKACIJO "TAKŠNO KOT JE", BREZ JAMSTEV KAKRŠNEKOLI VRSTE, PA NAJ BODO IZRECNA ALI POSREDNA, KAR VKLJUČUJE, VENDAR NI OMEJENO NA POSREDNA JAMSTVA NEKRŠITVE, TRŽNOSTI ALI PRIMERNOSTI ZA DOLOČEN NAMEN. V nekaterih državah ni dovoljena zavrnitev izrecnih ali posrednih jamstev v določenih transakcijah, zato ta izjava morda za vas ne velja.

Te informacije lahko vsebujejo tehnične nepravilnosti ali tipografske napake. Informacije v tem dokumentu občasno spremenimo. Te spremembe bomo vključili v nove izdaje publikacije. IBM lahko kadarkoli izboljša in/ali spremeni izdelek(ke) in/ali program(e), opisane v tej publikacije brez vnaprejšnjega opozorila.

Vse reference v teh informacijah na spletne strani, ki niso IBM-ove, so podane zgolj zaradi priročnosti, in na noben način ne pomenijo, da uporabo teh spletnih strani odobravamo. Gradivo na teh spletnih straneh ni del gradiva za ta IBM-ov izdelek in te spletne strani uporabljate na lastno odgovornost.

IBM lahko uporabi ali razpečuje informacije, ki nam jih pošljete, na kakršenkoli način, ki se mu zdi primeren, brez vsake obveznosti do vas.

Imetniki licenc za ta program, ki potrebujejo informacije, da bi omogočili: (i) izmenjavo informacij med neodvisno izdelanimi programi in drugimi programi (vključno s tem) in (ii) medsebojno uporabo informacij, ki so bile izmenjane, naj pošljejo vprašanja na naslednji naslov:

IBM Corporation Software Interoperability Coordinator, Department YBWA 3605 Highway 52 N Rochester, MN 55901 U.S.A.

<span id="page-23-0"></span>Takšne informacije bodo na voljo v skladu z ustreznimi določbami in pogoji, ki lahko v določenih primerih zajemajo tudi plačilo.

Licenčni program, opisan v teh informacijah, in vse licenčno gradivo, ki je na voljo zanj, nudi IBM v skladu s pogoji |

- IBM-ove pogodbe s strankami, IBM-ove mednarodne licenčne pogodbe za programe, IBM-ove mednarodne licenčne  $\blacksquare$
- pogodbe za strojno kodo ali katerekoli enakovredne pogodbe med nami. |

Vsi podatki o zmogljivosti, vsebovani tukaj, so bili določeni v nadzorovanem okolju, zato se lahko rezultati, dobljeni v drugih operacijskih okoljih, zelo razlikujejo. Nekatere meritve so bile opravljene v sistemih na razvojni stopnji in zato ne dajemo nobenega jamstva, da bodo te meritve enake tudi v splošno razpoložljivih sistemih. Prav tako so bile morda nekatere meritve ocenjene z ekstrapolacijo. Dejanski rezultati se lahko razlikujejo. Uporabniki tega dokumenta naj preverijo ustrezne podatke za njihovo okolje.

Informacije, ki se nanašajo na izdelke drugih proizvajalcev, smo pridobili pri njihovih dobaviteljih, v njihovih objavah ali v drugih javno razpoložljivih virih. Pri IBM-u teh izdelkov nismo preverili, zato ne moremo potrditi natančnosti zmogljivosti, združljivosti ali drugih zahtev, povezanih z izdelki drugih proizvajalcev. Vprašanja v zvezi z zmogljivostjo izdelkov drugih proizvajalcev naslovite na dobavitelje teh izdelkov.

Vse izjave v zvezi z IBM-ovo bodočo usmeritvijo ali namenom lahko spremenimo ali umaknemo brez vsakega opozorila, in predstavljajo samo cilje in namene.

Te informacije vsebujejo zglede podatkov in poročil, uporabljenih v vsakodnevnih poslovnih operacijah. Da bi bili zgledi čim bolj nazorni, vključujejo imena posameznikov, podjetij, znamk in izdelkov. Vsa ta imena so izmišljena; vsaka podobnost z imeni in naslovi dejanskih poslovnih podjetij je zgolj naključna.

#### LICENCA ZA AVTORSKE PRAVICE:

Te informacije vsebujejo vzorčne uporabniške programe v izvornem jeziku, ki kažejo tehnike programiranja v različnih operacijskih platformah. Te vzorčne programe lahko kopirate, spreminjate in razpečujete v kakršnikoli obliki brez plačila IBM-u, če gre za razvijanje, uporabo, trženje ali razpečevanje uporabniških programov, ki ustrezajo vmesniku uporabniškega programa za operacijsko platformo, za katero so vzorčni programi napisani. Teh zgledov nismo natančno preskusili v vseh pogojih, zato pri IBM-u ne zagotavljamo zanesljivosti, uporabnosti ali delovanja teh programov.

Vsaka kopija, katerikoli del teh vzorčnih programov ali katerokoli izvedeno delo mora zajemati opombo o avtorskih pravicah, kot sledi:

© (ime vašega podjetja) (leto). Deli te kode so pridobljeni iz vzorčnih programov IBM Corp. © Copyright IBM Corp. \_vnesite leto ali leta\_. Vse pravice pridržane.

Če te informacije berete kot zaslonsko publikacijo, morda ne boste videli fotografij in barvnih ilustracij.

# **Prodajne znamke**

Naslednji izrazi so blagovne znamke International Business Machines Corporation v Združenih državah Amerike, v drugih državah ali v obojih.

- AIX |
- AIX 5L |
- | e(logo)server
- eServer |
- $\frac{15}{OS}$
- IBM |
- iSeries |
- <span id="page-24-0"></span>pSeries |
- xSeries |
- zSeries |

Intel, Intel Inside (logotipi), MMX in Pentium so prodajne znamke Intel Corporation v Združenih državah Amerike, | ostalih državah ali obojih. |

Microsoft, Windows, Windows NT in logotip Windows so blagovne znamke Microsoft Corporation v Združenih državah Amerike, v drugih državah ali v obojih.

Java in vse na Javi temelječe blagovne znamke so blagovne znamke Sun Microsystems, Inc. v Združenih državah Amerike, v drugih državah ali v obojih.

Linux je prodajna znamka Linusa Torvaldsa v Združenih državah Amerike, ostalih državah ali v obojih. |

UNIX je registrirana blagovna znamka The Open Group v Združenih državah Amerike in ostalih državah.

Ostala imena podjetij, izdelkov ali storitev so lahko prodajne ali storitvene znamke drugih.

# **Določbe in pogoji**

Pravice za uporabo publikacij, ki ste jih izbrali za presnetje z oddaljenega računalnika, so predmet naslednjih določb in pogojev.

**Osebna uporaba:** te publikacije lahko ponatiskujete za svojo osebno in nekomercialno uporabo, pod pogojem, da ohranite vse oznake o lastništvu. Teh publikacij ali kateregakoli njihovega dela ne smete razpečavati, prikazovati ali izdelovati izvlečke brez izrecne privolitve IBM-a.

**Komercialna uporaba:** te publikacije lahko ponatisnete, razpečavate in prikazujete izključno znotraj podjetja in pod pogojem, da ohranite vse oznake o lastništvu. Izdelava izpeljanih del teh publikacij ni dovoljena, ponatis, razpečavanje ali prikazovanje teh publikacij ali kateregakoli njihovega dela izven podjetja pa ni dovoljeno brez izrecne privolitve IBM-a.

Razen kot je izrecno odobreno v tem dovoljenju, niso dodeljene nobene druge pravice, licence ali pravice, pa naj bodo izrecne ali posredne, za publikacije ali katerekoli informacije, podatke, programsko opremo ali drugo intelektualno lastnino, vsebovano v njih.

IBM si pridržuje pravico umakniti dovoljenja, vsebovana v tem dokumentu, če presodi, da mu uporaba publikacij škodi, ali če določi, da zgornja navodila niso pravilno upoštevana.

Te informacije lahko presnamete z oddaljenega računalnika, jih izvozite ali na novo izvozite samo s popolnim upoštevanjem vseh ustreznih zakonov in predpisov, vključno z vsemi zakoni in predpisi Združenih držav Amerike o izvozu.

IBM NE DAJE NOBENEGA JAMSTVA ZA VSEBINO TEH PUBLIKACIJ. PUBLIKACIJE SO NA VOLJO ″TAKŠNE, KOT SO″ BREZ JAMSTVA KAKRŠNEKOLI VRSTE, IZRECNEGA ALI POSREDNEGA, KAR VKLJUČUJE, VENDAR NI OMEJENO NA POSREDNA JAMSTVA ZA TRŽNOST, NEKRŠENJE IN PRIMERNOST ZA DOLOČEN NAMEN.

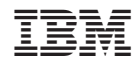

Natisnjeno na Danskem